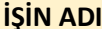

#### **ARDUİNO NEDİR?**

Arduino, mikrodenetleyici ve yazılım geliştirme ortamından oluşan fiziksel programlama platformudur.

#### ARDUİNO İLE NE YAPILIR? NE YAPILMAZ?

- ► Kolay bir şekilde çevresiyle etkileşime girebilen sistemler tasarlayabilirsiniz
- ► Arduino kütüphaneleri ile mikrodenetleyicileri kolaylıkla programlayabilirsiniz
- ► Analog ve dijital girişleri sayesinde analog ve dijital verileri işleyebilirsiniz
- ► Sensörierden gelen verileri kullanabilirsiniz
- ► Dış dünyaya çıktılar (ses, ışık, hareket vs...) üretebilirsiniz
- ► Sıfır programlama bilgisiyle Arduino ile projeler yapmanız zordur. Ama aynı zamanda Arduino programlama öğrenmek için de güzel bir platformdur
- ► Gerçek zamanlı sinyal işleme, kamera görüntüsü aktarma gibi ağır işleri yapamazsınız (Arduino Due ile bu kısmen mümkün hale geldi)
- ► Özerinde Android, Windows CE, Linux gibi işletim sistemleri çalıştıramazsınız. Bu tür çalışmalar yapmak için Rasperry Pi, Beagle Bone vs., gibi kartlara bakabilirsiniz.

#### ARDUİNO UNO (l/O) GİRİŞLER/ÇI KIŞLAR

Arduino üzerinde;

- Bilgisayar bağlantısını yapabilmemiz için bir USB girişi
- USB bağlı değilken güç sağlaması için bir güç girişi
- 5Volt ve 3.3Volt (+) güç çıkışı
- ► Topraklama (-) çıkışları. (Özerinde GND yazan 3 çıkış)
- 5 adet analog pin
- 14 adetdigital pin mevcuttur.

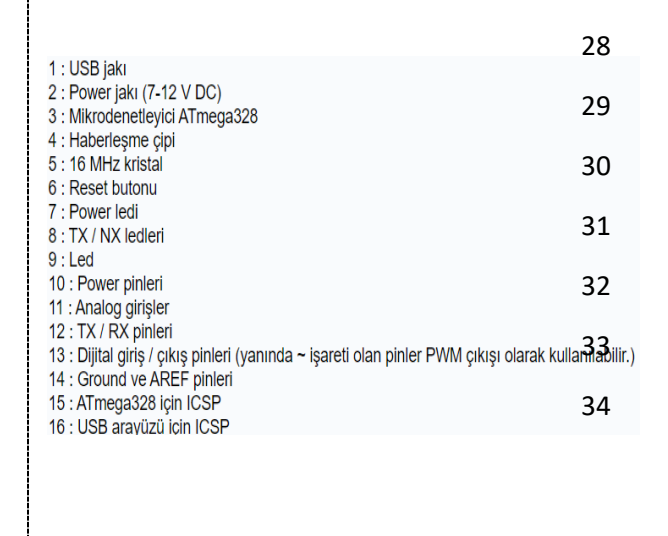

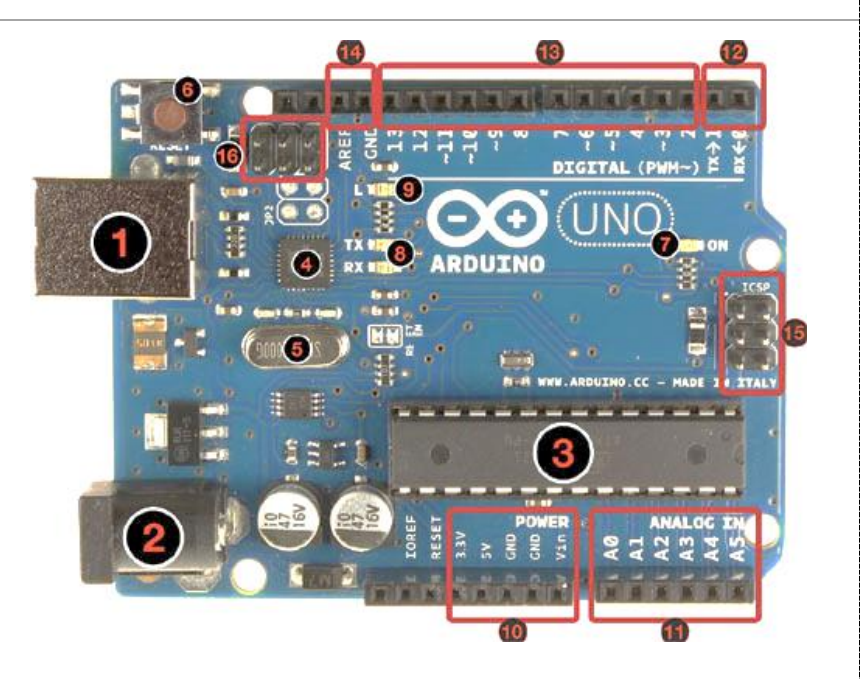

 Arduino kartı kenarlarında giriş/çıkış pinleri kullanıma uygun olarak hazırlanmıştır. Kod geliştirme yazılımı üzerinden yapılan yükleme işlemi sonrası doğrudan kodlarınız fiziksel ortamla etkileşimli çalışmaya başlar. Arduino, USB kablo, bilgisayar ve kod geliştirme yazılımı kullanarak projeler oluşturabilirsiniz

#### **Güc**

49 Arduino Uno bir USB kablosu ile bilgisayar bağlanarak çalıştırılabilir ya da harici bir güç kaynağından beslenebilir. Harici güç 50 kaynağı bir AC-DC [adaptör](http://www.robotiksistem.com/pil_aku_batarya.html) ya da bir pil / batarya olabilir. Adaptörün 2.1 mm jaklı ucunun merkezi pozitif olmalıdır ve Arduino 51 Uno 'nun power girişine takılmalıdır. Pil veya bataryanın uçları ise power konnektörünün GND ve Vin pinlerine bağlanmalıdır.

**• VIN** : Arduino Uno kartına harici bir güç kaynağı bağlandığında kullanılan voltaj girişidir.

54 5V : Bu pin Arduino kartındaki regülatörden 5 V çıkış sağlar. Kart DC power jakından (2 numaralı kısım) 7-12 V adaptör ile, USB jakından (1 numaralı kısım) 5 V ile ya da VIN pininden 7-12 V ile beslenebilir. 5V ve 3.3V pininden voltaj beslemesi regülatörü bertaraf eder ve karta zarar verir.

**3.3V** : Arduino kart üzerindeki regülatörden sağlanan 3.3V çıkışıdır. Maksimum 50 mA dir.

**6 GND : Toprak pinidir.** 

**• IOREF**: Arduino kartlar üzerindeki bu pin, mikrodenetleyicinin çalıştığı voltaj referansını sağlar. Uygun yapılandırılmış bir shield 60 IOREF pin voltajını okuyabilir ve uygun güç kaynaklarını seçebilir ya da 3.3 V ve 5 V ile çalışmak için çıkışlarında gerilim dönüştürücülerini etkinleştirebilir.

#### Giriş ve Çıkışlar

 $\frac{1}{2}$ 

64 Arduino Uno 'da bulunan 14 tane dijital giriş / çıkış pininin tamamı, pinMode(), digitalWrite() ve digitalRead() fonksiyonları ile 65 giriş ya da çıkış olarak kullanılabilir. Bu pinler 5 V ile çalışır. Her pin maksimum 40 mA çekebilir ya da sağlayabilir ve 20-50 KOhm dahili pull - up dirençleri vardır. Ayrıca bazı pinlerin özel fonksiyonları vardır:

- **68 Serial 0 (RX) ve 1 (TX)** : Bu pinler TTL seri data almak (receive RX) ve yaymak (transmit TX) içindir.
- 69 Harici kesmeler (2 ve 3) : Bu pinler bir kesmeyi tetiklemek için kullanılabilir.
- PWM: 3, 5, 6, 9, 10, ve 11 : Bu pinler analogWrite () fonksiyonu ile 8-bit PWM sinyali sağlar.
- SPI: 10 (SS), 11 (MOSI), 12 (MISO), 13 (SCK) : Bu pinler SPI kütüphanesi ile SPI haberleşmeyi sağlar.
- **LED 13** : Dijital pin 13 e bağlı bir leddir. Pinin değeri High olduğunda yanar, Low olduğunda söner.

74 Arduino Uno 'nun A0 dan A5 e kadar etiketlenmiş 6 adet analog girişi bulnur, her biri 10 bitlik çözünürlük destekler. Varsayılan 75 ayarlarda topraktan 5 V a kadar ölçerler. Ancak, AREF pini ve analogReference() fonksiyonu kullanılarak üst limit ayarlanabilir.

- **TWI** : A4 ya da SDA pini ve A5 ya da SCL pini Wire kütüphanesini kullanarak TWI haberleşmesini destekler.
- **AREF**: Analog girişler için referans voltajıdır. analogReference() fonksiyonu ile kullanılır.
- **RESET** : Mikrodenetleyiciyi resetlemek içindir. Genellikle shield üzerine reset butonu eklemek için kullanılır.

#### SORULAR ( SINAVLAR İÇİN KAYNAK )

- 1. Arduino üzerinde kaç adet analog pin vardır.?
- 82 2. Arduino üzerinde kaç adet dijital pin vardır.?
- 83 3. Arduino üzerinde kaç çeşit çıkış gerilim desteği vardır ?
- 4. Arduino basit tanımını yapınız.

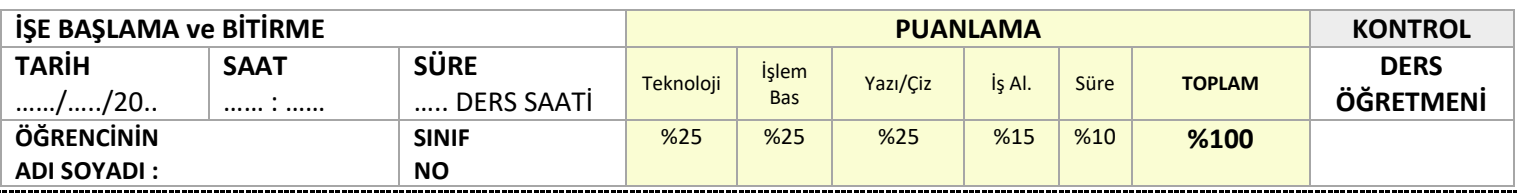

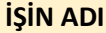

void setup()

oid loop()

 $\overline{\mathbb{R}}$ 

j.

pinMode (13, OUTPU

digitalWrite(13,

 $delay(1000); // b$ 

digitalWrite(13,

delay(1000);  $//$  }

# *ARDUINO PROGRAMLAMAYA GİRİŞ* | MİKROKONTROL DEVRELERİ | TEMRİN

 $\Box$ 

 $\times$ 

۰Q.

Sketch\_sep15a | Arduino 1.8.5

sketch sep15a  $\text{void}$  setup  $0$  {

 $void loop()$ 

 $\overline{\mathbf{1}}$ 

 $\overline{\mathbf{1}}$ 

Dosya Düzenle Taslak Araçlar Yardım Ŀ. ▸

// put your setup code here, to run once:

// put your main code here, to run repeatedly:

93 Arduino yazılım geliştirme ortamında kod yazmak için '**sketch'** adı verilen proje dosyası oluşturulur. Arduino, en az iki fonksiyondan oluşan programı yürütür.

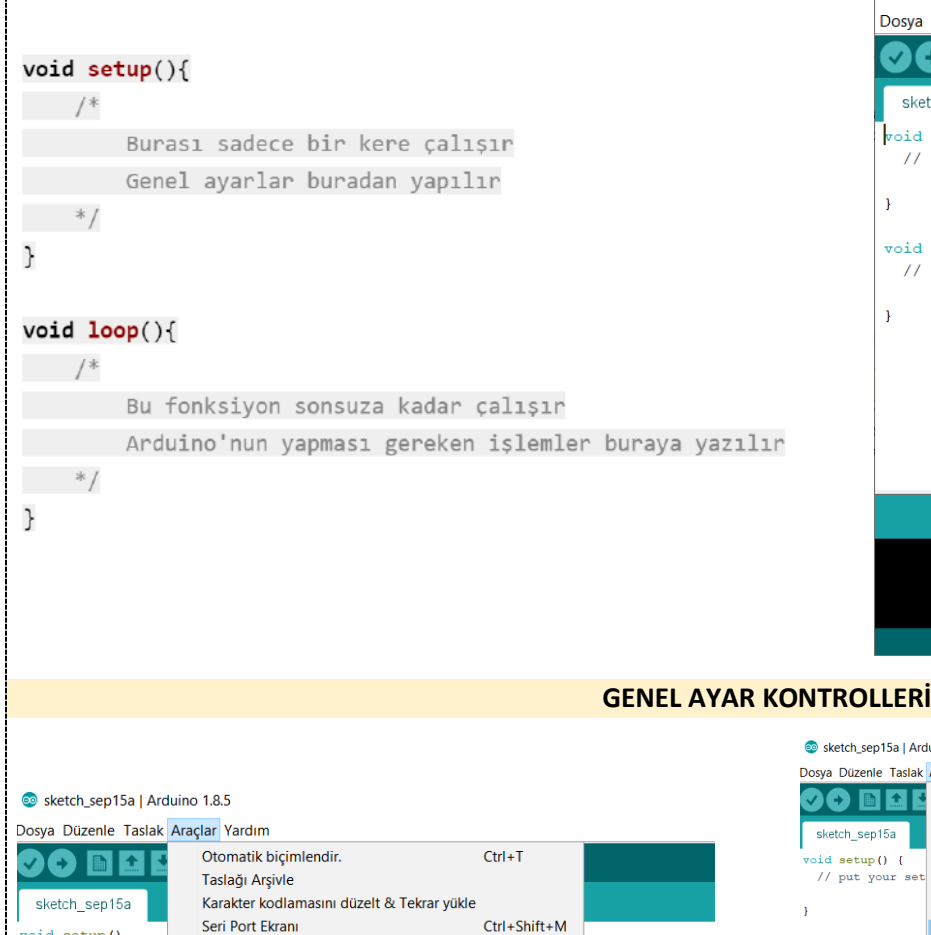

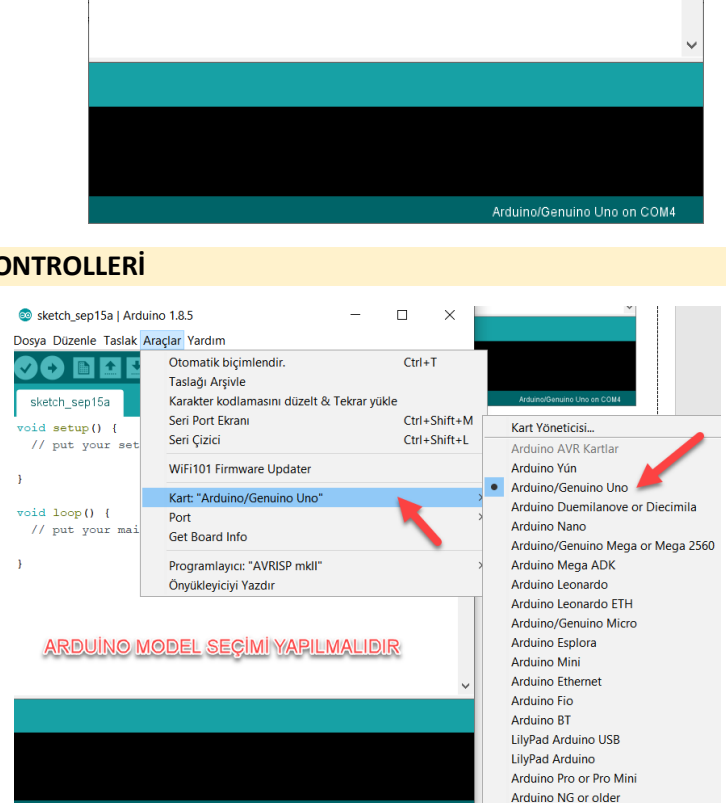

#### SORULAR ( SINAVLAR İÇİN KAYNAK )

Seri Cizici

Port: "COM3"

**Get Board Info** 

Önvüklevicivi Yazdır

WiFi101 Firmware Undater

Kart: "Arduino/Genuino Uno"

Programlayıcı: "AVRISP mkll"

100 and 1000 and 1000 and 1000 and 1000 and 1000 and 1000 and 1000 and 1000 and 1000 and 1000 and 1000 and

**PORT SEÇİMİ YAPILMALIDIR** 

1. Arduino üzerine yazılım yüklemek için hangi program kullanılmalıdır ?

Ctrl+Shift+L

Seri portlar

 $\vee$  COM3

- 2. Arduino üzerine program yüklemeden önce hangi ayar kontrolleri yapılmalıdır?
- 3. Arduino yazılım penceresini ilk olarak açtığınızda ekranda gözüken void setup () ve void loop () kavramlarını açıklayınız.

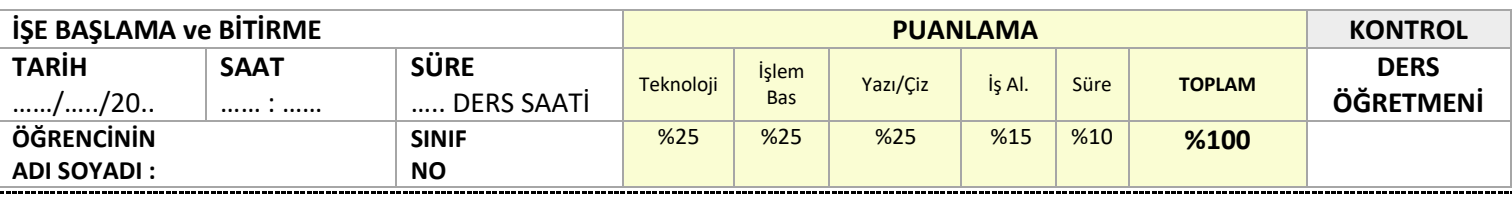

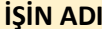

#### *Arduino ile Ledin Yanıp Sönmesini Sağlama* **| MİKROKONTROL DEVRELERİ | TEMRİN** 111 **AÇIKLAMALAR**

#### 112 **/\* … \*/ Blok açıklama**

117 **// … Satır Açıklama** 

113 Bölme-Yıldız ve Yıldız-Bölme işaretleri arasında yer alan ifadeler açıklama olarak kabul edilir.  $\star/$ Derleyici bu blok arasında yer alan komutları kontrol etmez. Bu blok arasına programcı tarafından 115 yazılım geliştirmede görülmesi istenen, fakat programın işletilmesi esnasında geçersiz olan ifadeler yazılır.

## /\* açıklama metin grubu Bu alana yazılır.

# // satir aciklama metni int led = 13; // led 13 ayarlanmıştır.

Basit bir atama deyimi şu şekildedir:

y = 5; // y değişkenine 5 değerini yükle.

değişken = ifade;

 $x = 3$ ;  $z = 7$ ;

başında olabileceği gibi satır içerisinde bir komuttan sonra da yer alabilir. Yine işaretin bulunduğu yerden satırın sonuna kadar olan ifadeleri açıklama olarak kabul eder.

118 Bölme-Bölme işaretlerinden itibaren satırın sonuna kadar yer alan ifadeler açıklama olarak kabul

119 edilir. Derleyici bu işaret sonrası bulunan ifadeyi satırın sonuna kadar kontrol etmez. Satırın

#### 124 **Değer Atama**

125 İfade ile belirtilen değer hesaplandıktan sonra, elde edilen sonucun değişkenin yeni değeri olacağı anlamına gelir. İfadeden sonraki noktalı virgüle dikkat edin. Bu noktalı virgül, deyimi bitirir. Bir satır içerisinde birden fazla komut bulunabilir.

129 **PinMode:** Arduino kartı üzerinde bulunan pinleri çıkış veya giriş olarak tanımlayabilirsiniz. Giriş olarak tanımlanmış pinler düğme gibi elemanlar için kullanılırken, çıkış olarak tanımlanmış pinler ise LED gibi 131 elemanlar için kullanılır. Programın en başında (Setup içerisinde), kullanılacak pinler ayarlanmalıdır. Bunun

için aşağıdaki kod kullanılır:Böylece 13. Pin çıkış olarak tanımlanır. Giriş olarak tanımlanması için OUTPUT yerine INPUT yazılması gerekir.

135 **Digitalwrite**: Çıkış olarak Tanımlanmış pinlerden enerji vermek için veya enerji vermeyi durdurmak için digitalWrite(13,HIGH); kullanılır. Böylece, daha önce çıkış olarak tanımlanmış 13 numaralı pinden enerji çıkışı sağlanır. Enerji çıkışı durdurulmak istenildiğinde HIGH yerine LOW yazılması yeterlidir.

140 **Delay:** İki kod arasında bir süre beklenmesi istenirse, delay fonksiyonu kullanılır. Örneğin yanıp sönen lamba delay(500); 141 uygulaması yapılmak istenirse, lamba yakıp söndürme kodları arasında bekleme amacıyla delay fonksiyonu kullanılır. Delay fonksiyonunun içerisine yazılan değer milisaniye düzeyindedir. Bir saniyelik bir bekleme için fonksiyona 1000 değeri verilmelidir. Örneğin yarım saniyelik bir bekleme kodu yazalım;

pinMode(13,OUTPUT);

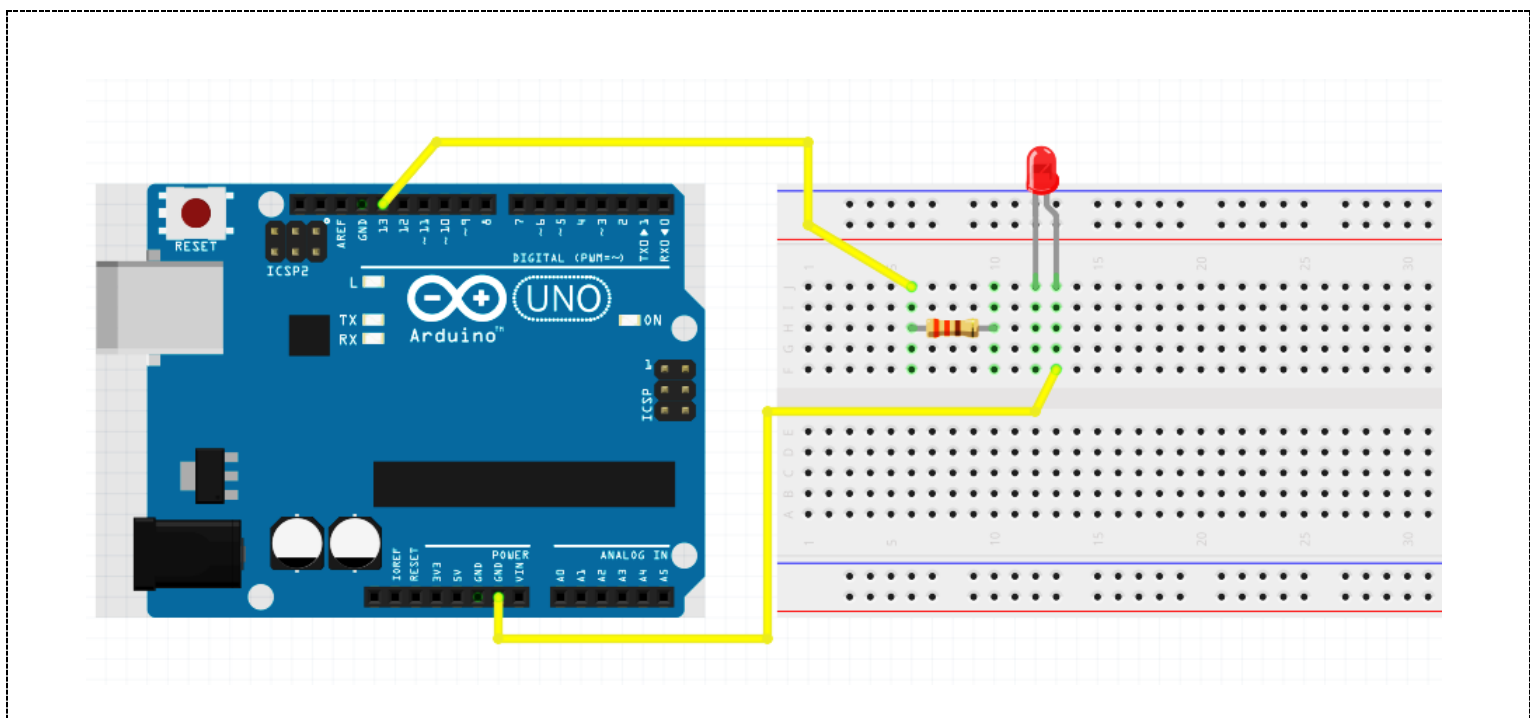

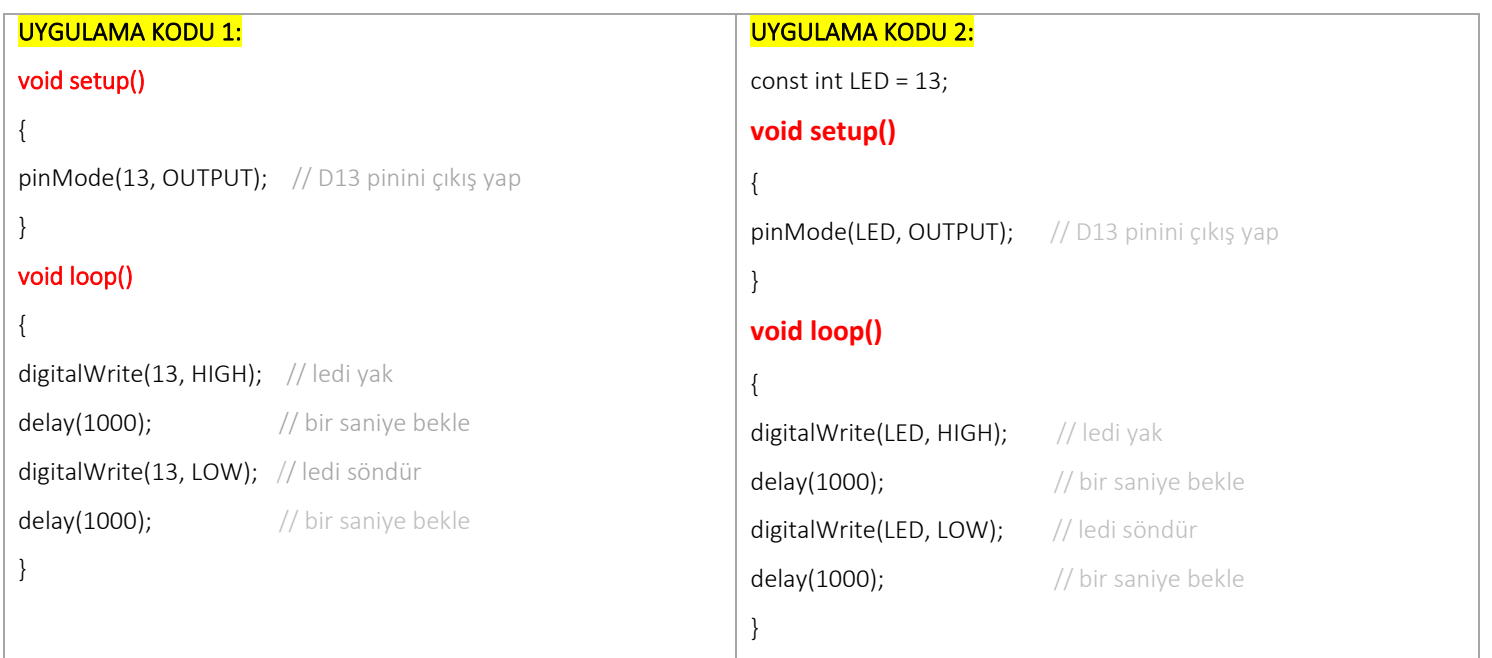

## SORULAR:

- 1. Ledin 850 ms yanık, 200ms sönük kalmasını sağlayacak programı yazınız.
- 2. Ledin arka arkaya 200ms yanık, 200ms sönük, 200ms yanık, 200ms sönük 1sn yanık, 1sn sönük kalmasını sağlayacak programı yazınız.
- 3. Pinmode(8,output) komutunu açıklayınız.
- 4. Delay(900), komutunu açıklayınız.
- 5. A=5; C=12 ; komutlarının anlamını açıklayınız.
- 6. Digitalwrite(9,low); komutunu açıklayınız.

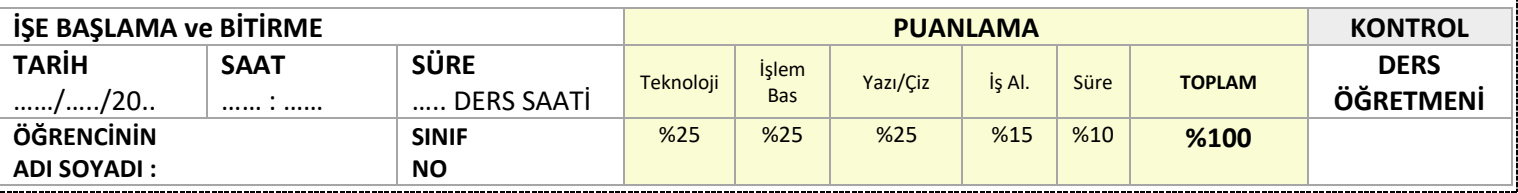

# **İŞİN ADI** *LED FLİP FLOP UYGULAMASI* MİKROKONTROL DEVRELERİ TEMRİN **Deneyin Amacı** : Arduino uno kullanarak temel elektronik uygulamalardan olan flaşör yani flip flop uygulamasını arduino kullanarak kodlarla gerçekleştirmek. Deney Malzemeleri : Arduino UNO, 2 adet 330R direnç, 2 Adet Led diyot, Bread board, Gerekli miktar Jumper Deney Bağlantı Şeması:

## Devre Kodları :

 $int$  KirmiziLed = 11; int SariLed =  $10$ ;

#### void setup() {

207 pinMode(KirmiziLed, OUTPUT); // Hangi dijital pinleri output olarak seçeceğimizi belirtiyoruz. 208 pinMode(SariLed,OUTPUT); // Hangi dijital pinleri output olarak seçeceğimizi belirtiyoruz.

#### void loop() {

 $\mathbb{R}^2$ 

 $\mathbb{R}^2$ 

 $2/$ delay(1000);  $\frac{1}{2}$  delay(1000);

- 212 digitalWrite(KirmiziLed, HIGH); // LED Yak (HIGH seçeneği ile KirmiziLed(pin 13) 5 Volt yapmış oluyoruz ) digitalWrite(SariLed, LOW);  $\frac{1}{2}$  LED Sondur (LOW seçeneği ile SariLed(pin 9) 0 Volt yapmış oluyoruz )
	-

RXD <

215 digitalWrite(KirmiziLed, LOW); // LED Yak (HIGH seçeneği ile KirmiziLed(pin 13) 5 Volt yapmış oluyoruz )

digitalWrite(SariLed, HIGH); // LED Sondur (LOW seçeneği ile SariLed(pin 9) 0 Volt yapmış oluyoruz )

delay(1000); // 1000 mikrosaniye bekle

#### SORULAR:

1- flip flop süresini 300ms olarak ayarlayarak kodu düzenleyiniz.

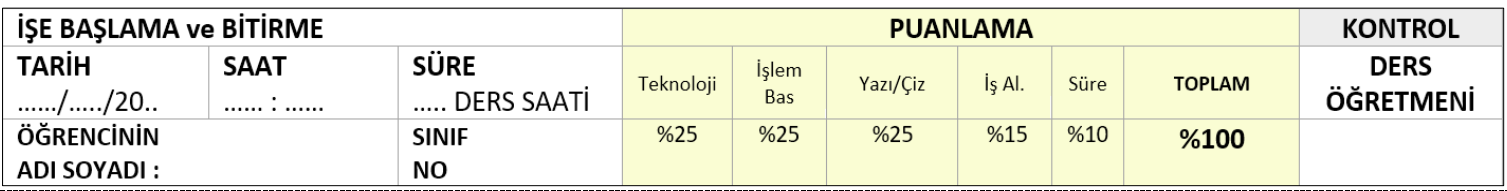

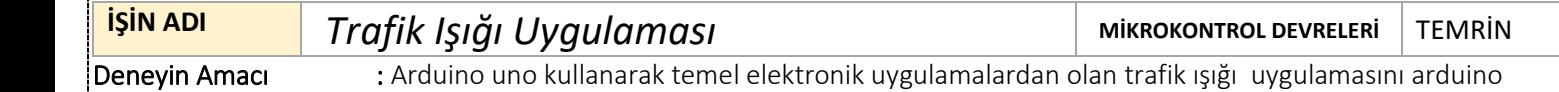

kullanarak kodlarla gerçekleştirmek.

Deney Malzemeleri : Arduino UNO, 3 adet 330R direnç, 3 Adet Led diyot, Bread board, Gerekli miktar Jumper

#### Deney Bağlantı Şeması:

#### Devre Kodları :

int kirmiziled = 4; int sariled = 5; int yesilled  $= 6$ ;

#### void setup() {

pinMode(kirmiziled, OUTPUT); pinMode(sariled, OUTPUT); pinMode(yesilled, OUTPUT); }

#### void loop() {

digitalWrite(kirmiziled, HIGH); delay(5000); digitalWrite(kirmiziled, LOW); digitalWrite(sariled, HIGH); delay(3000); digitalWrite(sariled, LOW); digitalWrite(yesilled, HIGH); delay(3000); digitalWrite(yesilled, LOW); }

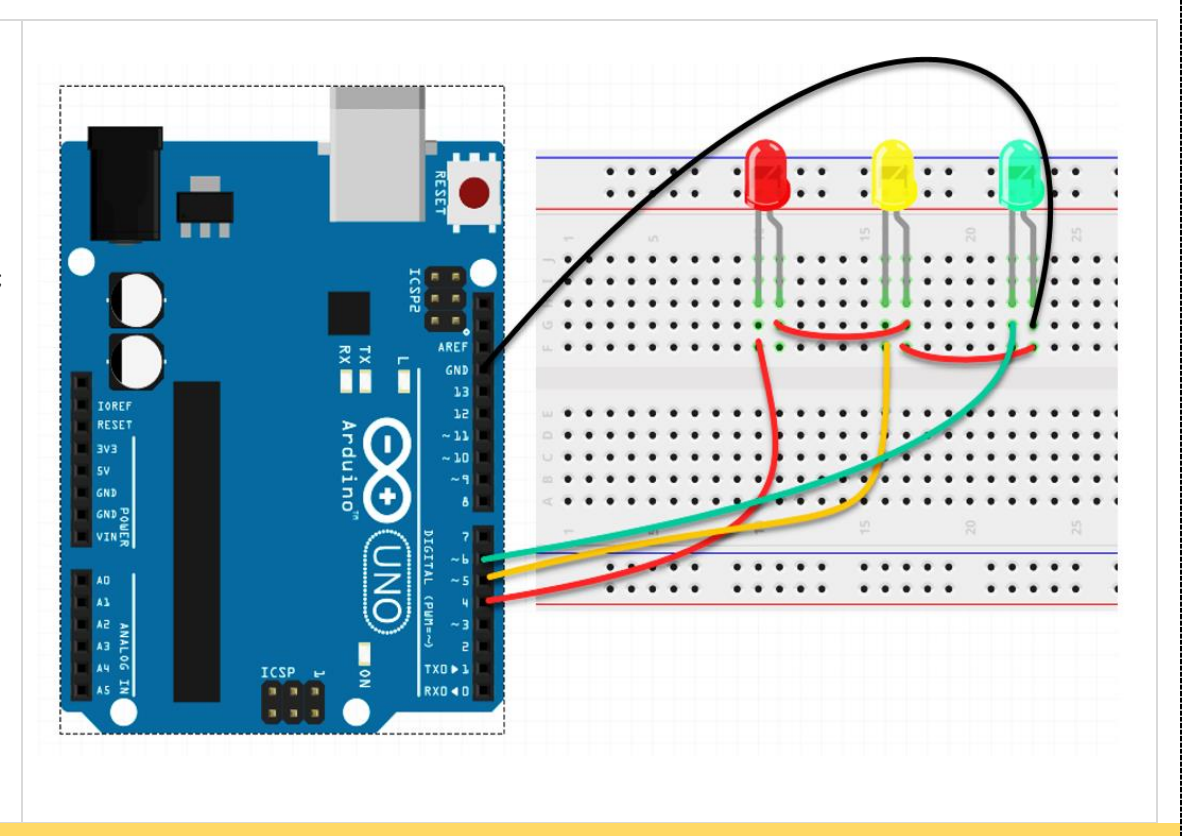

#### SORULAR:

227 1- Arduino çıkışlarının 4, 5,6,7 nolu çıkışları kullanılacaktır. Dört adet lede sırasıyla Led1 , Led2 , Led3 ve Led4 isim atamalarını 228 yapınız. Sonra Led1 ve Led2 1 saniye yanık , sonra Led3 ve Led4 1 sn yanık olacak kod dizimini yazınız.

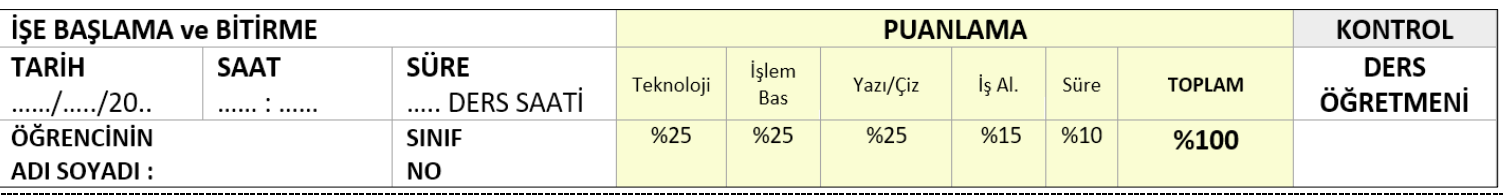

# **İŞİN ADI** *Arduino Programlamada Veri Tipleri* MİKROKONTROL DEVRELERİ TEMRİN

#### 243 **Arduino Programlamada Veri Tipleri**

244 Değişken, program içerisinde kullanılan nümerik değerlerin saklanmasında veya isimlendirilmesinde kullanılan bir yöntemdir.

246 int potdegeri = 0; // potdegeri isminde ve değeri 0 olan değişken tanımlama

247 potdegeri = analogRead(2); // 2. analog kanaldan okunan veriyi potdegeri isimli değişkene yükle.

249 Örnekte yer alan 'int' ifadesi kullanılan değişkenin türünü gösterir. 'integer' kelimesinin kısaltmasıdır, Tam sayı türünde değişken tanımlar. 'potdegeri' değişkene verilmesi istenen isimdir.

- 251 Rasgele isimler seçilebilir. İsmin ilk harfi rakam olmamalıdır.
- 252 Anahtar kelimeler değişken ismi olarak kullanılamaz. (if, switch, for, true, high vb.)
- Değişken ismi tek kelimeden oluşmalıdır. İki kelime kullanılacaksa arada '\_' kullanılmalıdır.
- 254 'Ç, ç, Ğ, ğ, ı, İ, Ö, ö, Ş, ş, Ü, ü' Türkçe karakterleri değişken isimlendirmede kullanılamaz.

256 Değişkenler lokal ve global olmak üzere iki yerde bulunur. Lokal değişkenler fonksiyon içerisinde yer alır ve sadece o fonksiyon içerisinde 257 kullanılabilir. Global değişkenler kod dosyası içerisindeki tüm fonksiyonlarda geçerlidir. Global değişkenler setup fonksiyonundan önce yazılır.

258 Kullanılan sayısal ifadelerde gereksiz veri boyutu tercih edilmemelidir. Bütün mikrodenetleyiciler sınırlı bir veri boyutu alanı 259 vardır. Ayrıca gereksiz veri boyutu işlem yükünü arttırır. Arduino programlamada kullanılan veri tipleri, boyutu ve veri aralıkları tabloda verildiği gibidir

#### 261 TRUE / FALSE Tanımlamaları

- Lojik seviyeleri tanımlayan Boolean sabitleridir.
- 263 TRUE ifadesi sıfırdan farklı herhangi bir değer için kullanılabilir.
- 3, 5, -7, -500 gibi ifadeler TRUE olarak tanımlanır.
- FALSE ifadesi ise yalnızca sıfır '0' olarak tanımlıdır.

#### 267 HIGH / LOW Tanımlamaları

- 268 Arduino pinlerindeki lojik seviyeleri tanımlamada kullanılır.
- 269 HIGH, Lojik 1 anlamına gelir, pinde 5V gerilimi ifade eder.
- LOW, Lojik 0 anlamına gelir, pinde 0V gerilimi ifade eder.

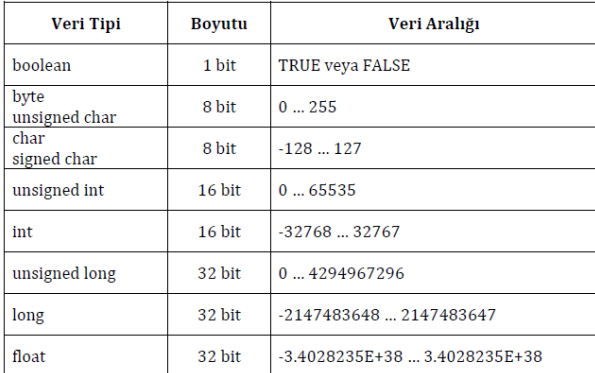

#### **SORULAR**

- 1. 0 ile 255 arasındaki tam sayılar hangi veri tipi aralığını ifade eder ?
- 2. İnt veri aralığını yazınız.
- 3. Arduino da bir digitalWrite komutu ile verilen "high" komutu neyi ifade etmektedir?
- 4. Arduino kodlama işlemlerinde true ve false kavramını açıklayınız.
- 5. "23led1" değişkeni arduino değişken tanımında hata vermektedir , nedeni hakkında bilgi veriniz.
- 278 6. "Led 1" değişkeni arduino değişken tanımında hata vermektedir , nedeni hakkında bilgi veriniz.

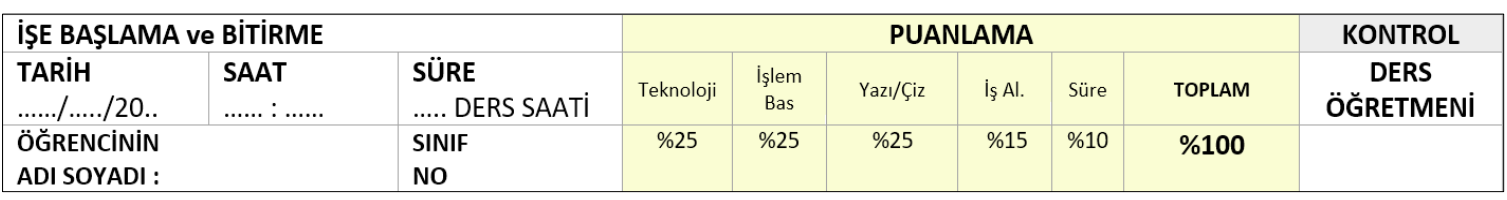

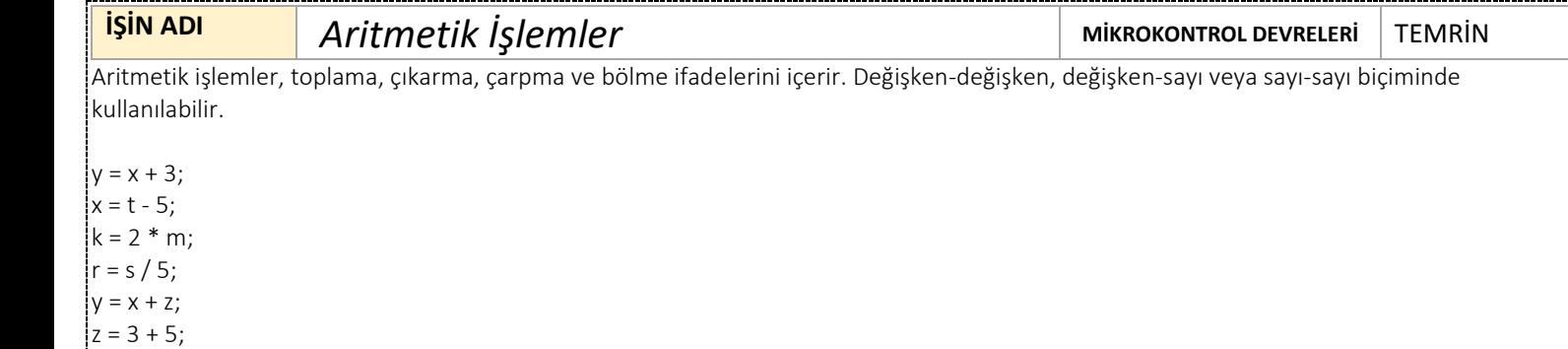

 Tam sayılarla bölme işlem yapıldığında sonuç bölümün tam kısmıdır. 9 / 4 işleminin sonucu 2,25 olmasına rağmen tam sayı sonucu 2 alınır. Yuvarlama yoktur. Kısaltılmış aritmetik işlemler program yazımında kolaylık sağlar.

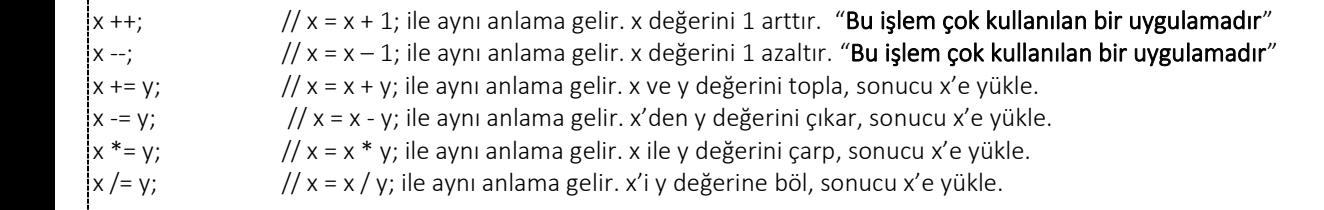

Örneklerde y değişkeni yerine sayısal değer de kullanılabilir.  $x^*$  = 3;  $// x = x * 3$ ; ile aynı anlama gelir. x ile 3 değerini çarp, sonucu x'e yükle.

#### **Karşılaştırma İfadeleri**

 Karşılaştırma ifadeleri iki değişkeni birbiri ile karşılaştırmak veya değişkeni sayı ile karşılaştırmak için kullanılır. Sonucu lojik olarak TRUE ya da FALSE olur. Bu sonuç çoğunlukla karar yapılarında kullanılır.

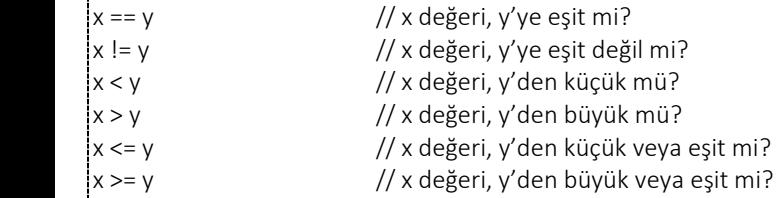

#### **SORULAR**

x=2 ve y=3 için aşağıda verilen soruları cevaplandırnız

- 1. X++; " işlemi ile ortaya çıkan sonuç x=…?… "
- 2. X--; " işlemi ile ortaya çıkan sonuç x=...?... "
- 3. X +=y ; " işlemi ile ortaya çıkan sonuç x=...?... "
- 4. X \*=y; " işlemi ile ortaya çıkan sonuç x=…?… "
- 5. Y=x+3; "işlemi ile ortaya çıkan sonuç y=...?... "

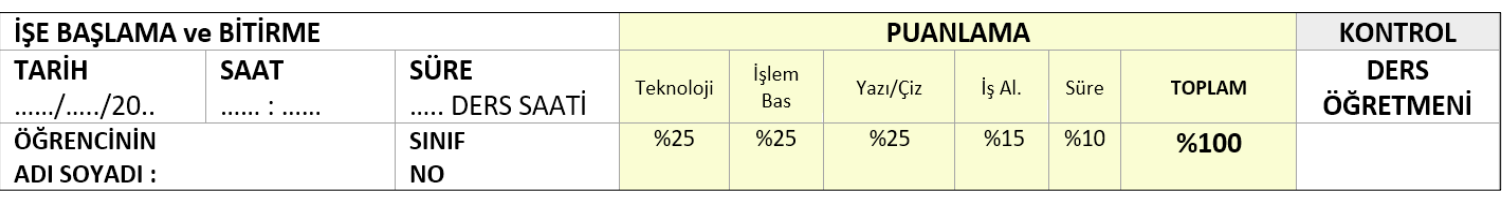

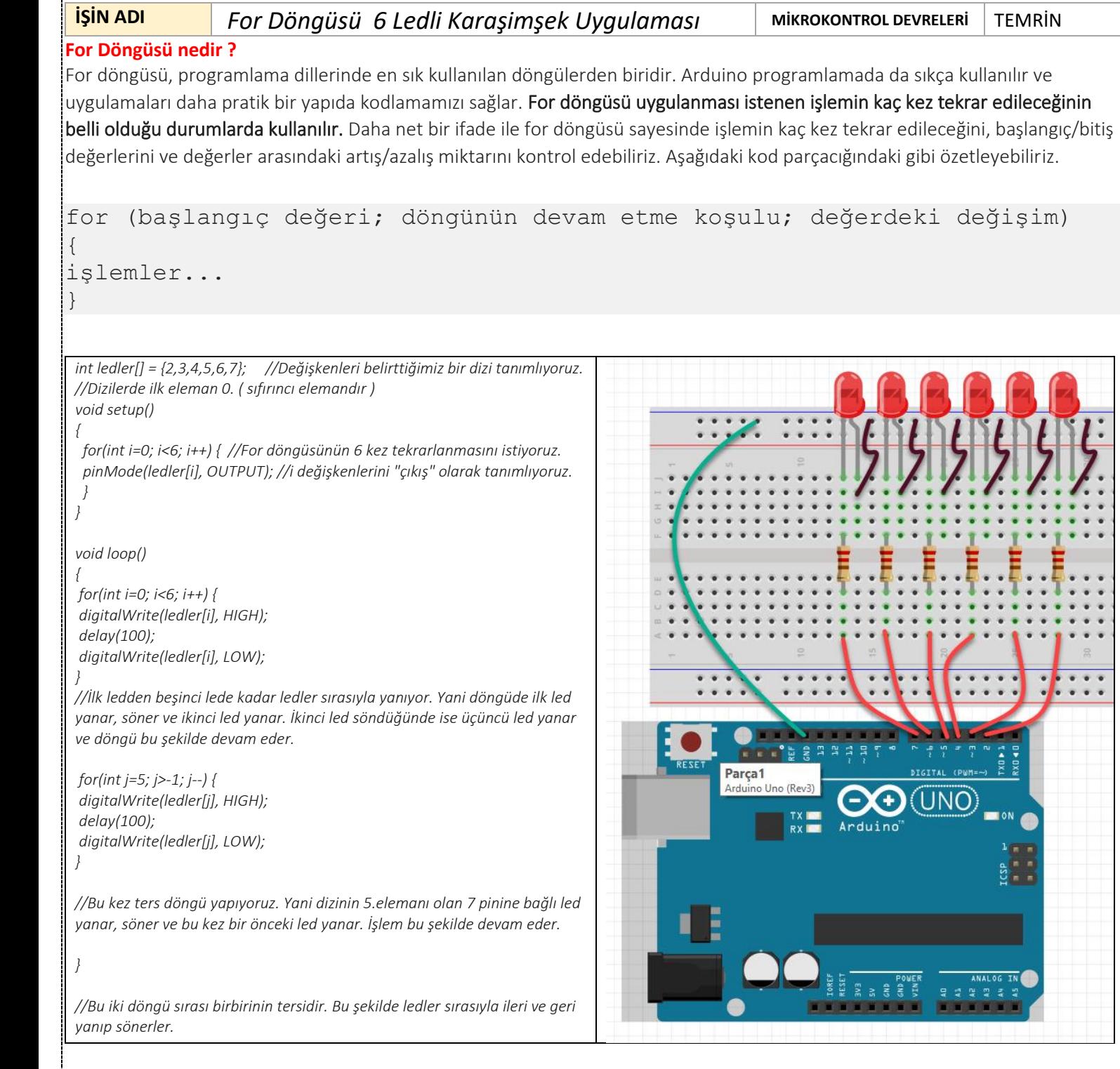

# **SORULAR**

349 Yukarıda yaptığınız 6 ledli yürüyen ışık " karaşimşek " devresini 4 ledli düzeneğini kurunuz. Kod yapısını düzeltiniz.

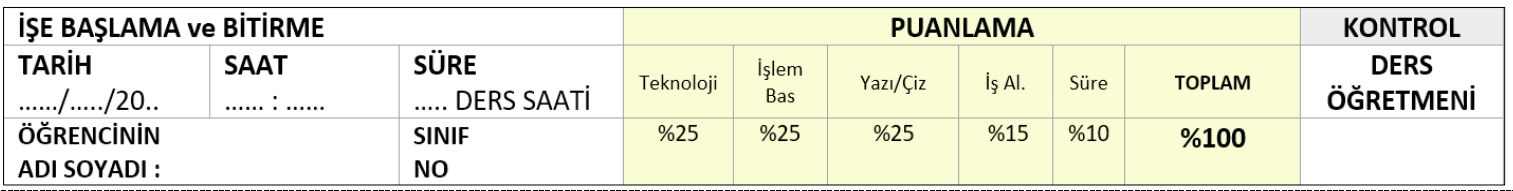

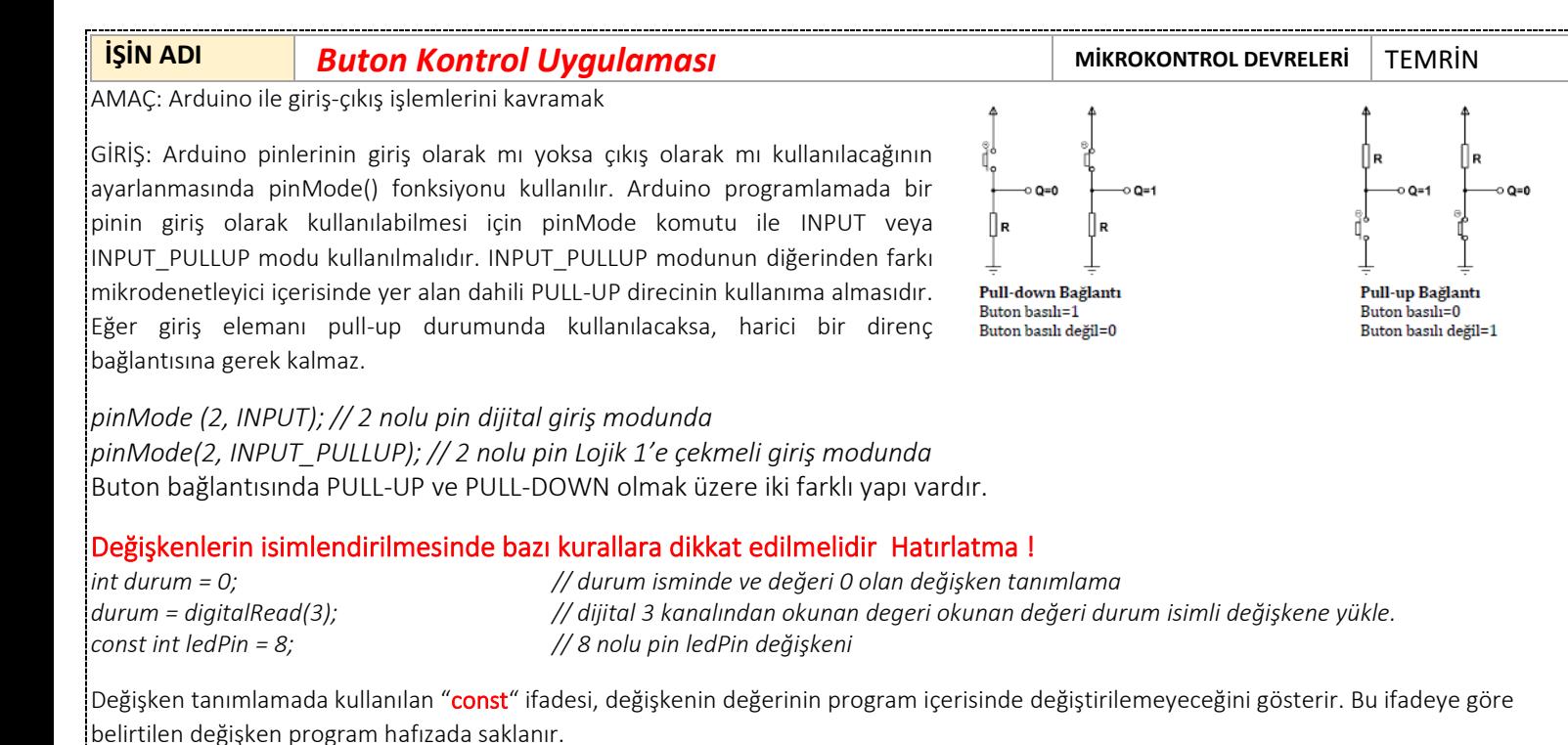

#### **IF ve SWITCH CASE KULLANIMI**

Arduino programlamada koşula dayalı yapılması istenen işlemler 'if' koşul yapısı veya 'switch case' koşul yapısı ile gerçekleştirilir. Çoktan seçmeli koşullarda 'switch case' kullanımı yaygındır. 'if' koşul yapısı tek yönlü, çift yönlü ve çok yönlü 378 olmak üzere üç farklı kullanımı vardır. Koşula dayalı yapılması istenen işlem birden fazla ise bu komutlar tırnak parantez { } arasına alınarak gruplanmalıdır. Koşula dayalı tek işlem yapılacaksa tırnak parantez ihtiyacı yoktur.

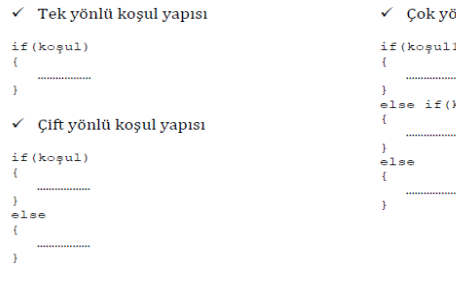

 $\checkmark$  Çok yönlü koşul yapısı if  $(k$ oșull) ;<br>else if(kosul2)

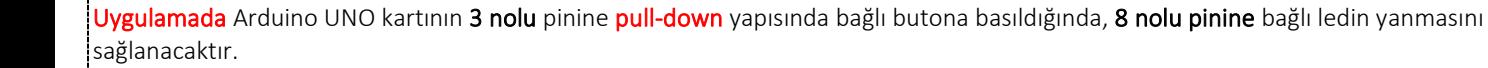

.<br>Bir pinden giriş değeri okuyabilmek için **"digitalRead"** komutu kullanılır. Bu komut sonucu elde edilen değer LOW (Lojik 0) veya HIGH (Lojik 1) olacaktır.

durum = digitalRead (3); <br> //Dijital 3 kanalından giriş değeri oku

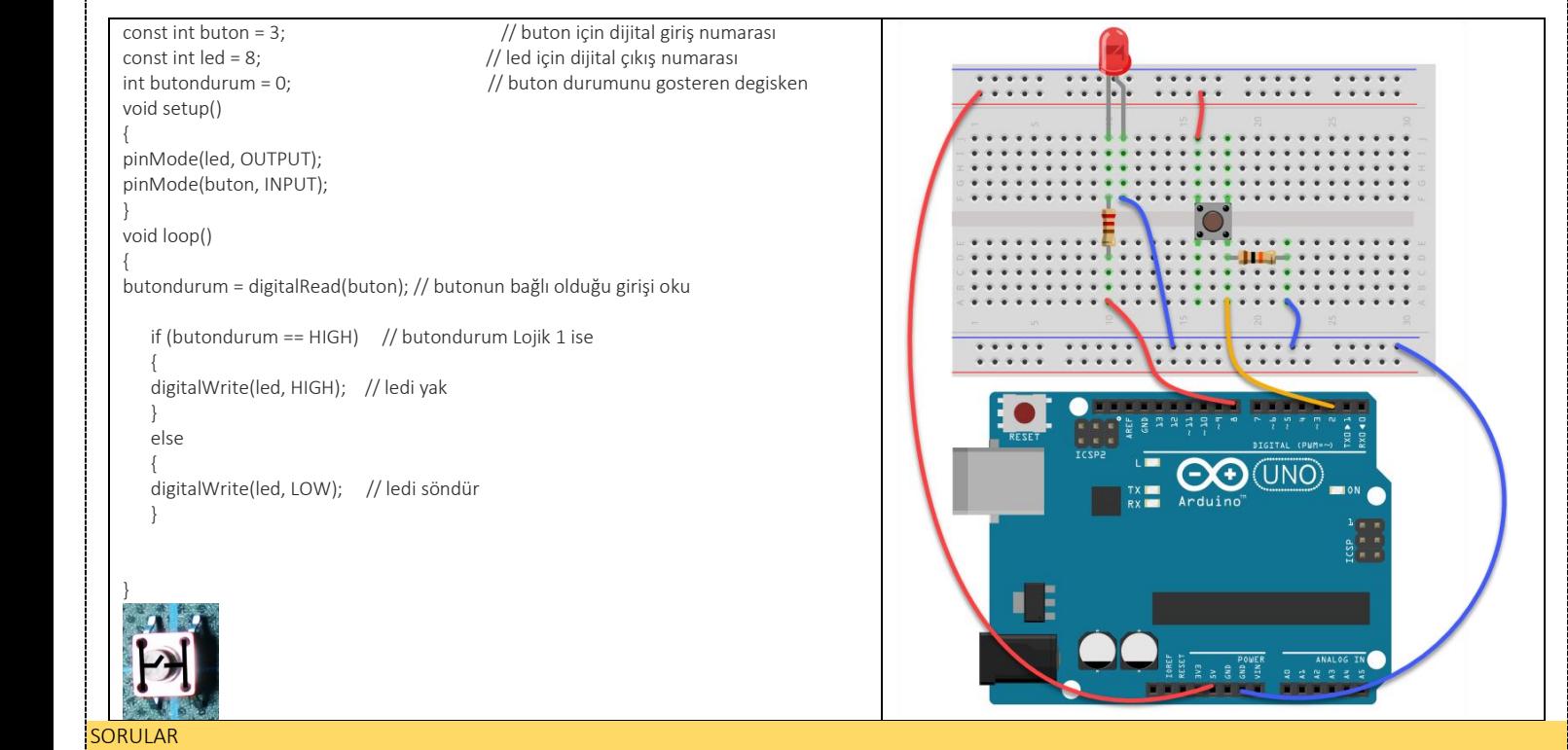

388 Uygulamada verilen devre şemasına göre butona basılması durumunda ledin 3sn yanık kaldıktan sonra sönmesini sağlayacak, kod düzenlemesini yapınız.

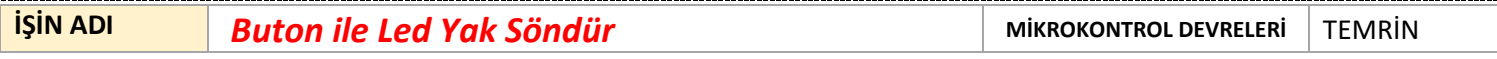

.<br>Uygulamada Arduino UNO kartının 3 nolu pinine pull-down yapısında bağlı butona basıldığında, 8 nolu pinine bağlı ledin sürekli yanması, bir .<br>391 daha basıldığında sönmesini sağlayacak arduino programını uygulayınız.

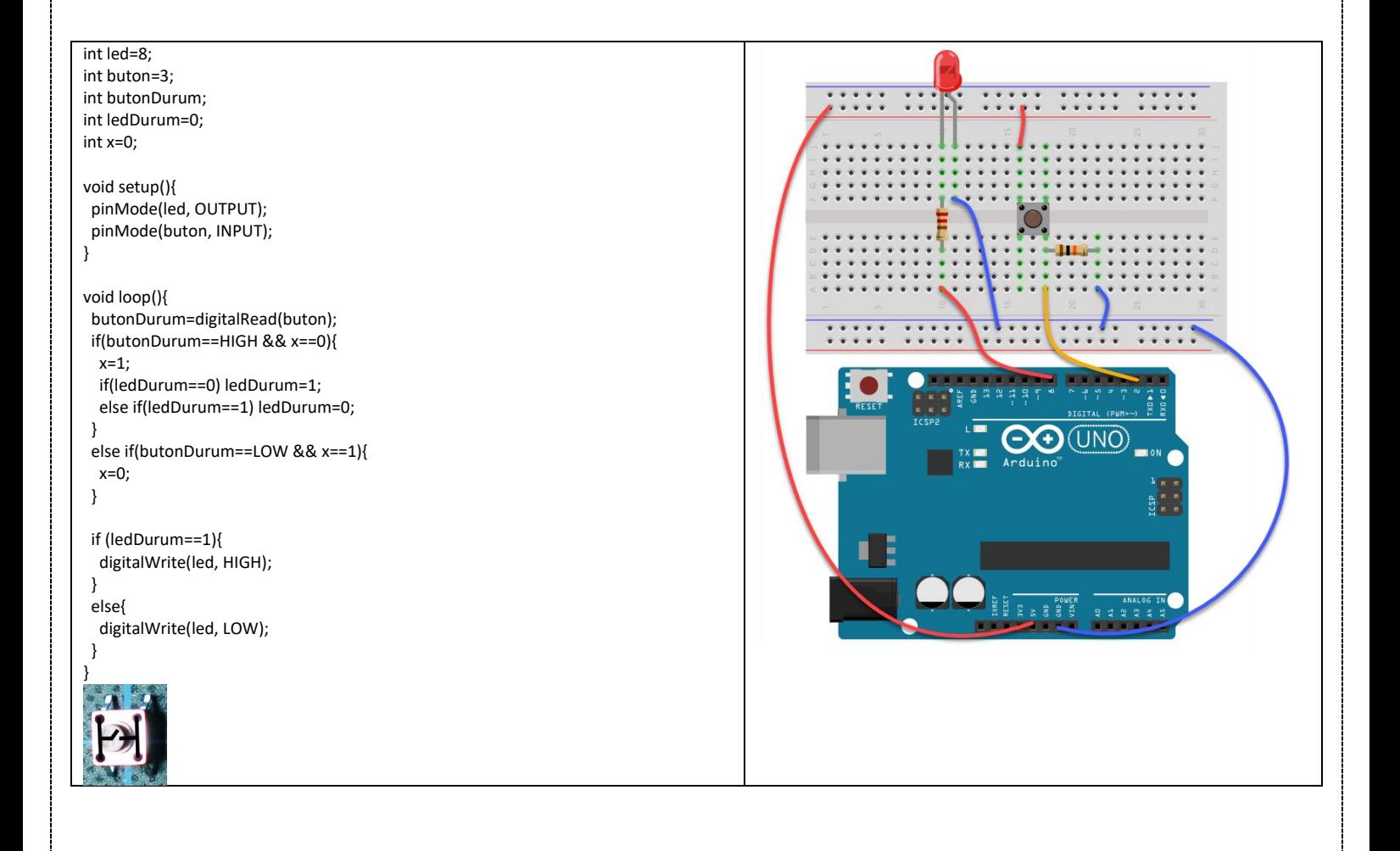

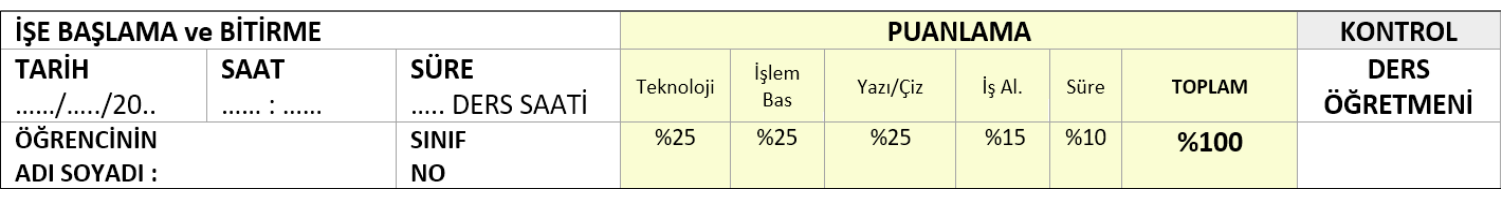

**İŞİN ADI** *Arduino ile LDR Işık Sensörü Kullanımı* **MİKROKONTROL DEVRELERİ TEMRİN** 

#### **LDR Nedir?**

412 LDR (Light Dependent Resistor) yani Türkçe'de "Işığa Bağımlı Direnç" anlamına gelmektedir. LDR ışığa duyarlı bir devre elemanıdır. Ters orantılı bir çalışma prensibine sahiptir. Yani üzerine düşen ışık değeri arttıkça sahip olduğu direnç değeri azalırken, üzerine düşen ışık değeri artıkça sahip olduğu direnç artar. 415 Bu özelliği sebebiyle LDR devrede bir ON-OFF şeklinde anahtarlama görevinde bulunur. Günlük hayatta 416 LDR sensörü alarmlarda, anahtarlama cihazlarında, sokak aydınlatmalarında kullanılabilirler. Devremiz de kullandığımız LDR sensörümüz bir Analog Girişli Sensördür.

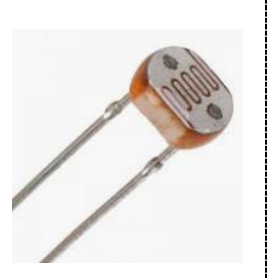

#### 418 **Analog Giriş Nedir?**

419 Arduino da ADC (Analog To Digital Converter) özelliği mevcuttur. Bu özellik sayesinde dış dünyadan gelen verileri sayısal 420 değerlere dönüştürebiliriz. Arduino UNO kartı üzerinde A0-A5 olmak üzere 6 adet analog giriş bulunur. Analog giriş sayısı modele göre değişebilir ama işlevi aynıdır.

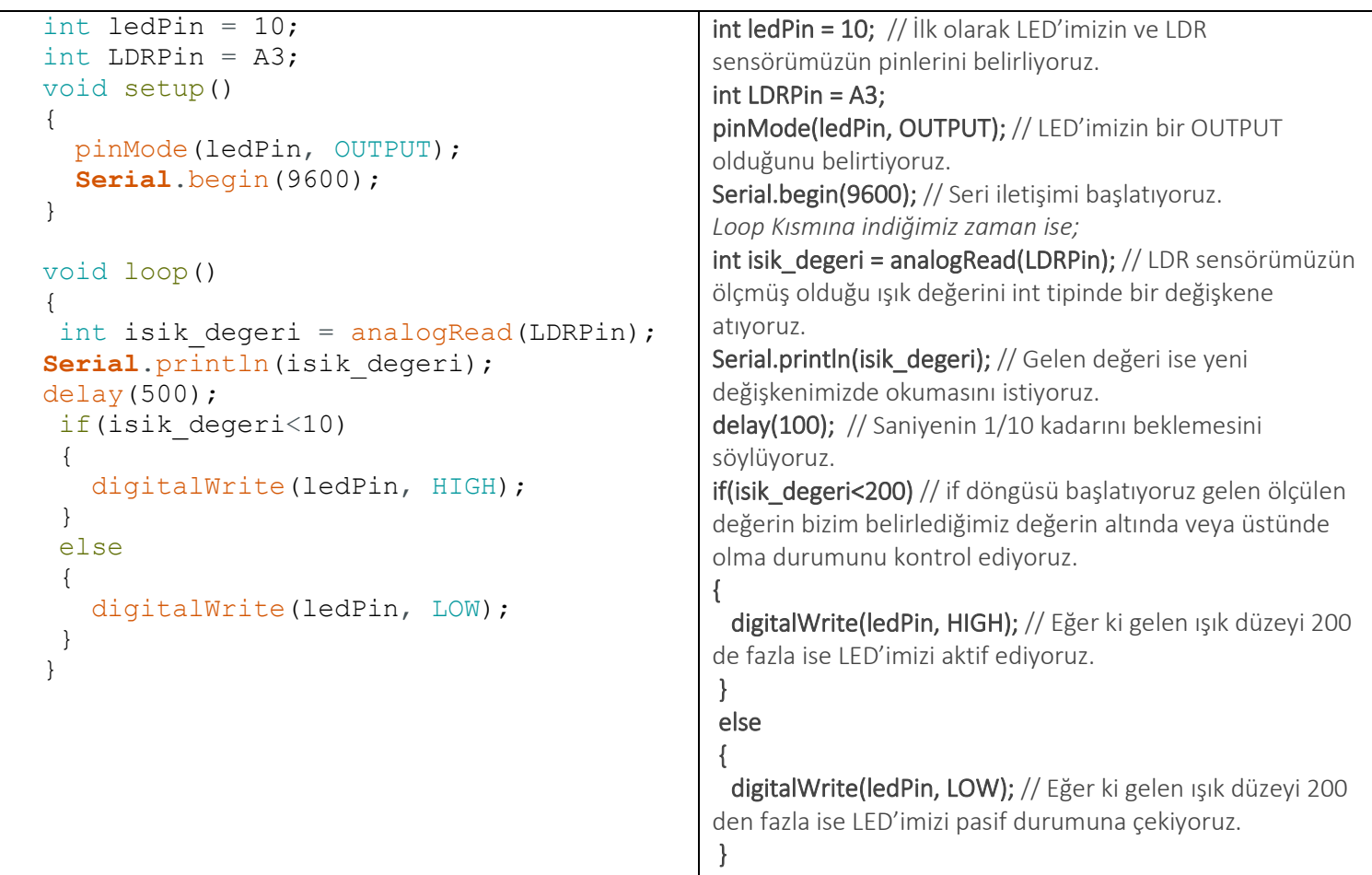

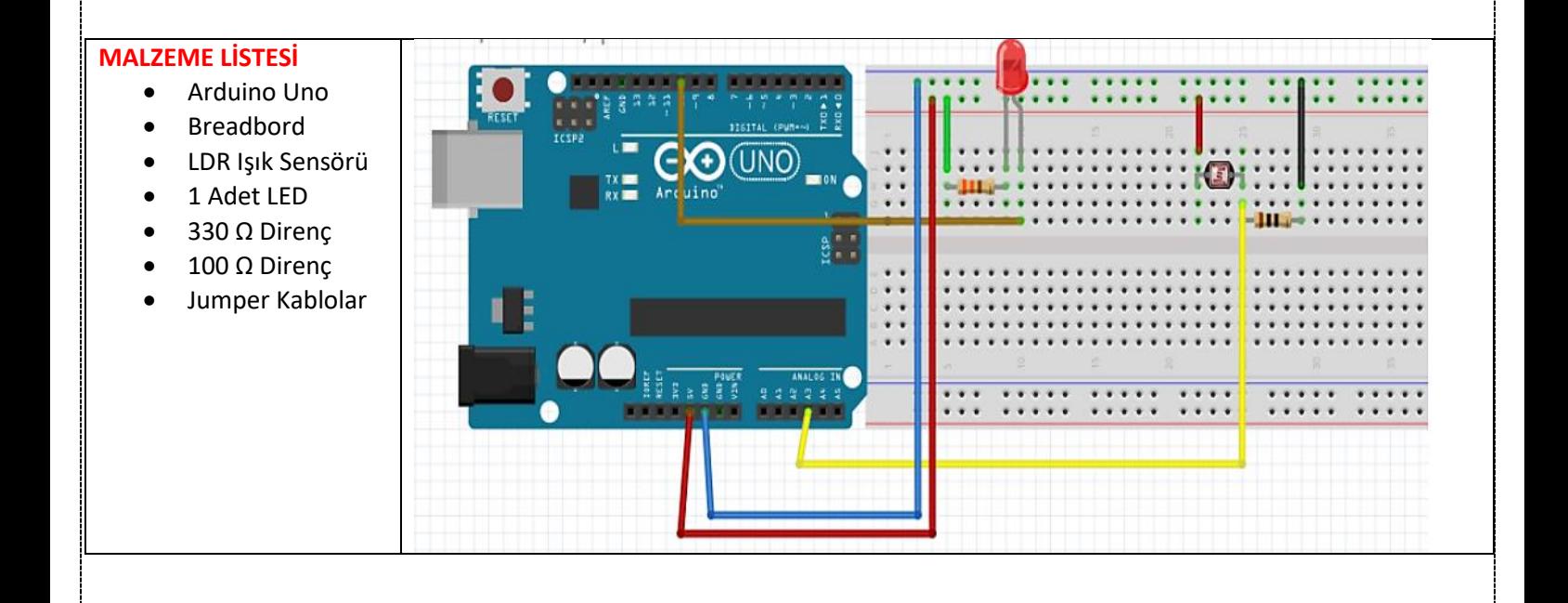

# **SORULAR**

- 1. Arduino ADC özelliği hakkında kısaca bilgi veriniz.
- 2. Arduino UNO kartının 2 ve 3 nolu pinlerine pull-down yapısında buton bağlayınız. Ayrıca 13, 12, 11 nolu pinlere led bağlayınız. Bu bağlantılara göre;
- A ve B butonuna basıldıysa 13 nolu pine bağlı ledin,
- A veya B butonuna basıldıysa 12 nolu pine bağlı ledin,
- A butonu B basılı değil veya A basılı değil B basılı ise 11 nolu pine bağlı ledin yanmasını sağlayan programı yazınız.

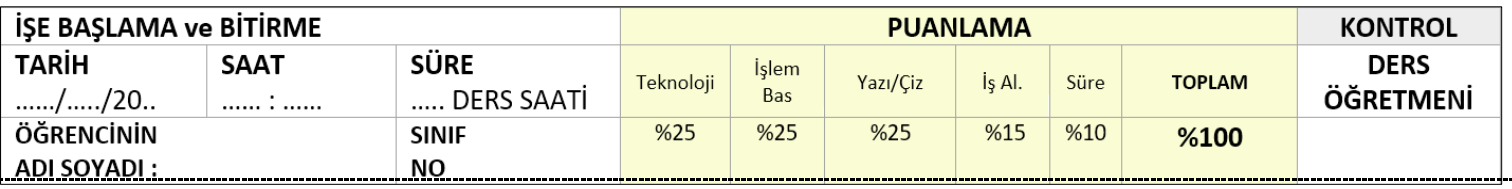